# **ffmpeg2theora**

Материал из xrWiki

Сталкир использует кодек Theora для видео и звуков, а значит, для преобразования видоса из AVI в OGM нам понадобится утилита [ffmpeg2theora](http://v2v.cc/~j/ffmpeg2theora/)

------------------------

 $\overline{\phantom{a}}$ 

 $\overline{1}$ 

Программа консольная, и чтобы понять, как ей пользоваться, нужно запустить её без параметров:

ffmpeg2theora.exe pause

## **Преобразование AVI в OGM**

Команда:

```
ffmpeg2theora.exe test.avi -v 10 --noaudio -o test.ogm
```
#### ■ **-v 10**

Указывает на качество итогового видео от 0 до 10. Чем больше значение — тем качественнее итоговый видос.

#### ■ **--noaudio**

Отключить обработку звуковой дорожки, если она есть. Финальный ролик будет без звука (движок X-Ray требует, чтобы звуковая дорожка шла отдельным OGG-файлом).

■ **-o**

ffmpeg2theora по умолчанию пишет расширение .ogv, а наш движок требует .ogm — поэтому можно указать имя (и расширение) итогового файла заранее. Опция необязательная, расширение можно переименовать и вручную.

### **Преобразование секвенции изображений в OGM**

ffmpeg2theora.exe frame%06d.png -o test1.ogm

Источник — [«https://xray-engine.org/index.php?title=ffmpeg2theora&oldid=839](https://xray-engine.org/index.php?title=ffmpeg2theora&oldid=839)»

[Категория:](http://xray-engine.org/index.php?title=%D0%A1%D0%BB%D1%83%D0%B6%D0%B5%D0%B1%D0%BD%D0%B0%D1%8F:%D0%9A%D0%B0%D1%82%D0%B5%D0%B3%D0%BE%D1%80%D0%B8%D0%B8)

[Видео](http://xray-engine.org/index.php?title=%D0%9A%D0%B0%D1%82%D0%B5%D0%B3%D0%BE%D1%80%D0%B8%D1%8F:%D0%92%D0%B8%D0%B4%D0%B5%D0%BE)

■ Страница изменена 21 июня 2018 в 23:32.

- К этой странице обращались 1311 раз.
- Содержимое доступно по лицензии [GNU Free Documentation License 1.3 или более поздняя](http://xray-engine.org/index.php?title=License) (если не указано иное).

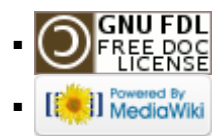